#### 課題 11-1

4ビットカウンタを作成してください。 トグルスイッチ入力をカウントアップして LED に結果を出力させます。

### 1. プロジェクトの作成

STEP 11-1 用のプロジェクトを作成してください。

## 2. プログラム (回路)の記述

.v ファイルに課題を実現するプログラムを記述していきます。以下に課題とサンプルを示します。エディ タ画面に以下に記すサンプルを記述しましょう。

```
module SW_Counter(RESET, TSW, Q);
1
 3 input RESET, TSW;
  output [3:0]Q;
4
    reg [3:0]Q;
    always @(posedge TSW or negedge RESET)
    begin
      if (!RESET) Q \leq \emptyset;
      else if (Q == 9) Q \le 0;
      else Q \le Q + 1;
    end
15 endmodule
 2
 5
 6
 7
8
9
10
11
12
13
14
step11-1.v
               弊社サイトに解答例ソースをご用意しています。http://www.adwin.com/product/AKE-1104.html
```
課題 10-1 で設計した 10 進数カウンタ回路を、 CLK に代わってトグルスイッチの入力で動作するよう にしたものです。

課題 11-1

課題 11-1

**STEP** 

## 3. コンパイル (論理合成) またに アンディア アンディア アンディア (課題 11-1

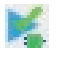

#### 文法チェック

Analysis & Synthesis を行い文法チェックを行ってください。

#### ピン配置(配置結線)

ピン配置を行ってください。ピン配置例は以下のようになります。

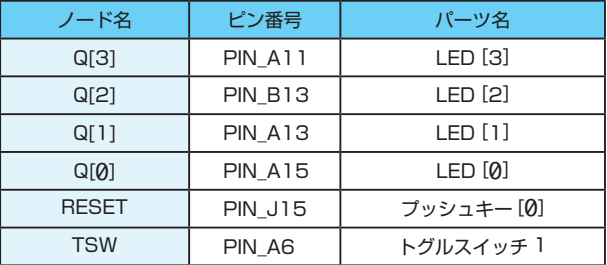

コンパイル(コンフィギュレーションファイルの生成) ピン配置が終わったら、コンパイルを行ってください。

#### 4. 回路シミュレーション

以下の設定のテストベンチを作成してください。

- ・End Time(シミュレーション時間):10us(= 10000ns)
- ・Time Scale(シミュレーション計算間隔):1ns
- ・RESET 信号:基本 High(1) 信号で、10ns ~ 15ns の間 Low(0) のパルスを出力
- ・TSW 信号:基本 Low(0) 信号で、50ns 間隔で 5ns の High(1) のパルスを繰り返し出力

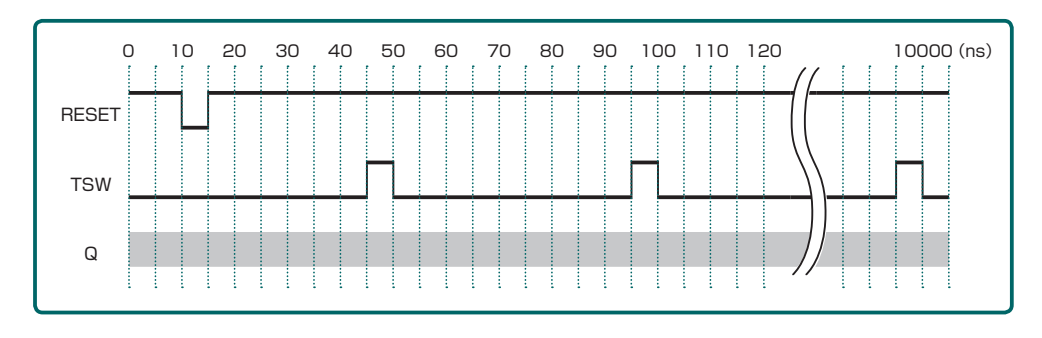

課題 11-1

この条件のテストベンチを Verilog HDL で記述すると次ページのようになります。

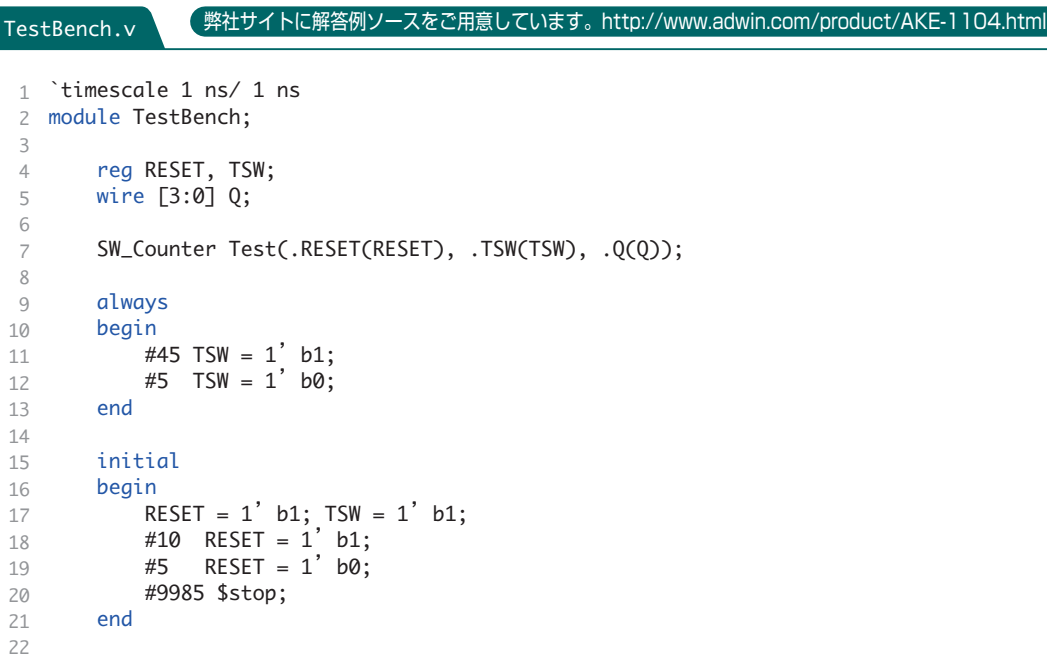

## 5. シミュレーションの実行

23 endmodule

1

課題 11-1

**STEP** 

11

設定が終わったらEDA RTL Simulationを実行してください。実行すると以下のような結果が表示されます。 TSW 信号の立ち上がりでカウントアップしているのが確認できます。

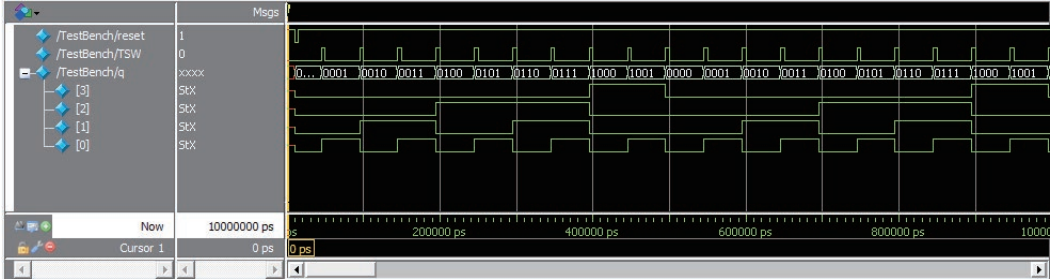

#### 6. コンフィギュレーションファイルの転送

課題 11-1

**KKK FPGA に .sof を転送して動作を確認してみましょう。** トグルスイッチ 1 を何回か ON/OFF 操作してみましょう。 1 回しか操作いないのに、いくつもカウントアップしてしまうなど、正しく動作していないように見 えることがあるはずです。シミュレーションでは正しく動作しているのになぜでしょうか。 その原因は、スイッチ部品特有のチャタリングと呼ばれる現象が関係しています。

### 7. チャタリング対策

チャタリングとは、ハード的な問題で、スイッチの接点が接触するときに何度かバウンドするため、出力 が安定せず、下図のように値がバタついてしまうことです。

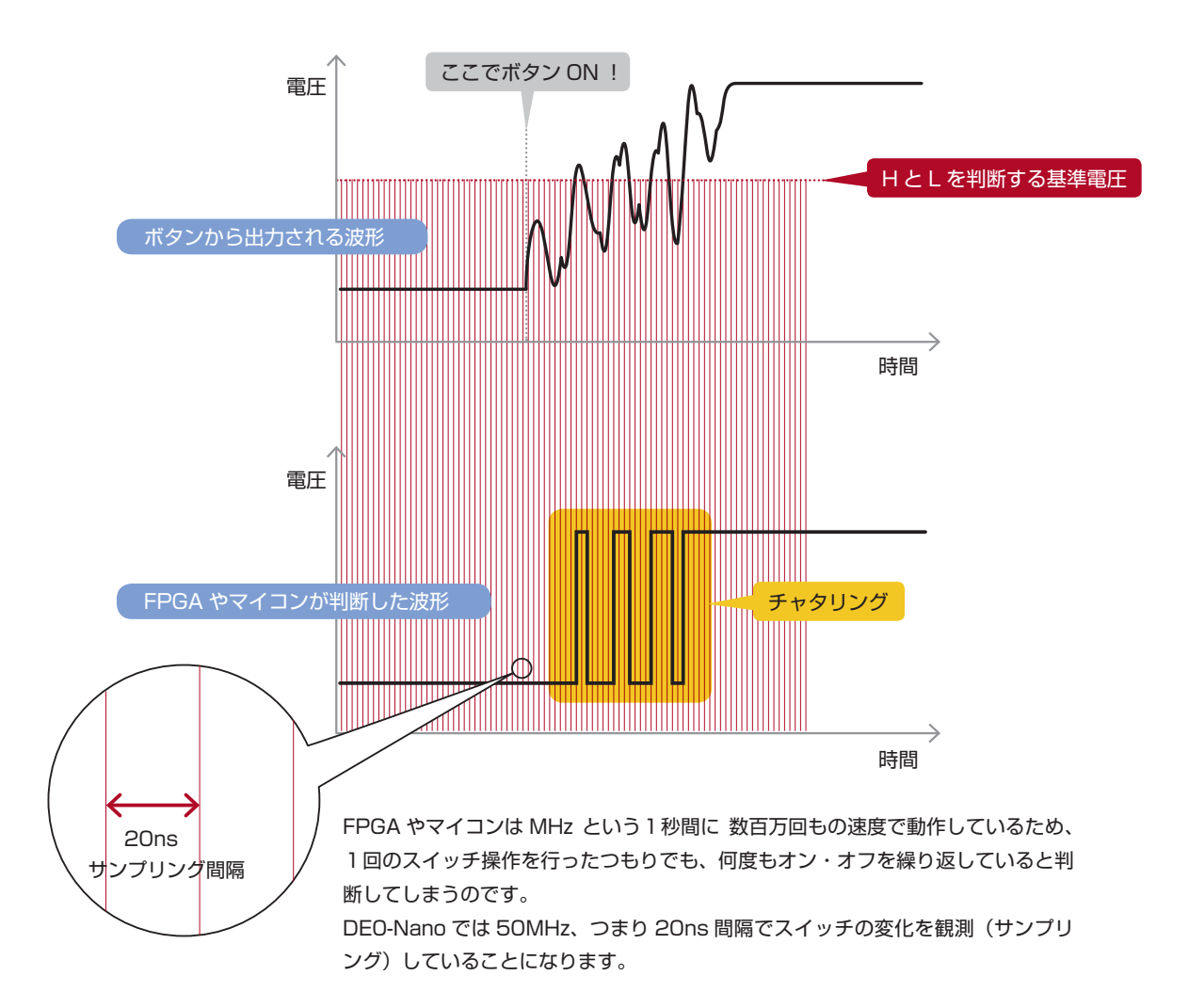

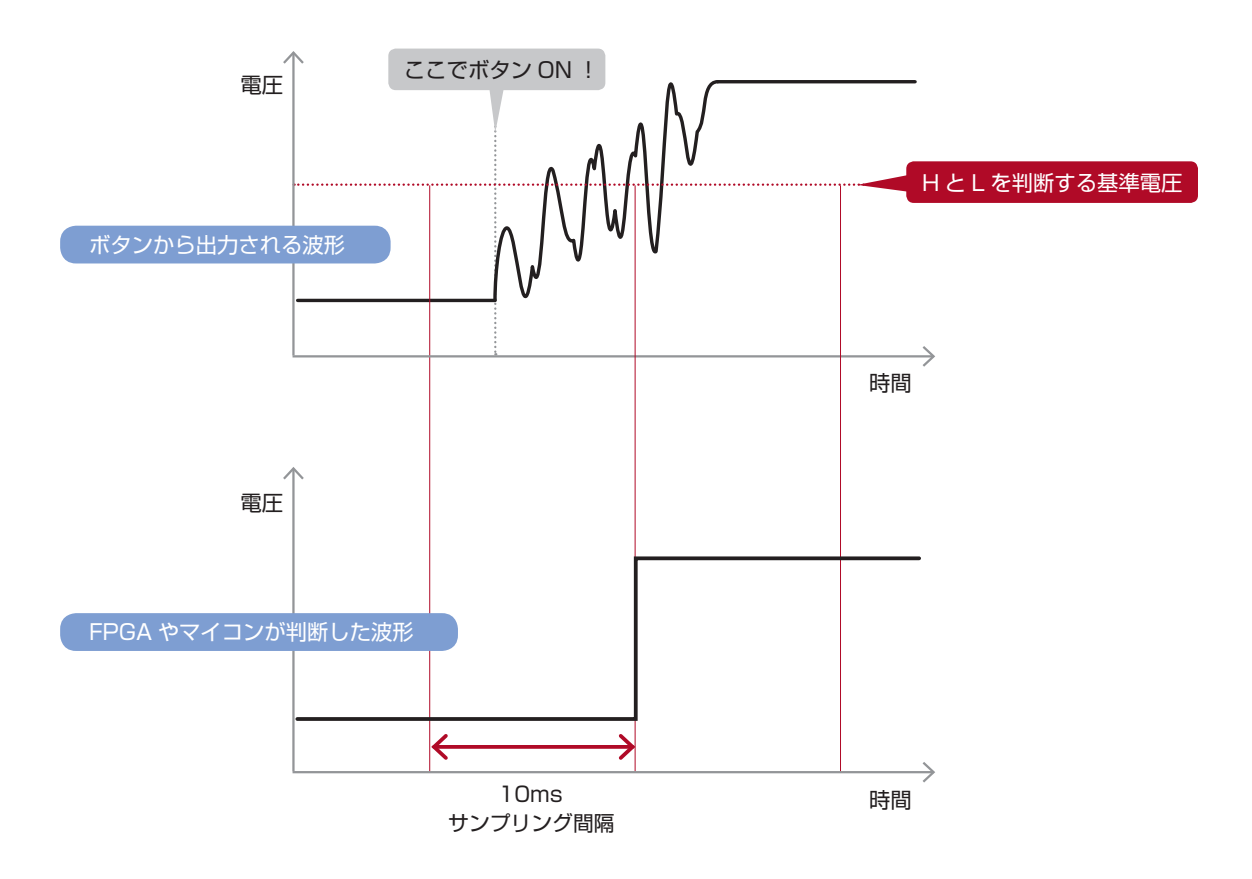

そこでサンプリング間隔を長くしてみます。すると上図のようになり、サンプリング間隔がチャタリング 発生時間よりも長ければ、チャタリングを除去することができます。

右表は、接点回路の種類とおよそのチャタリング発 生時間です。

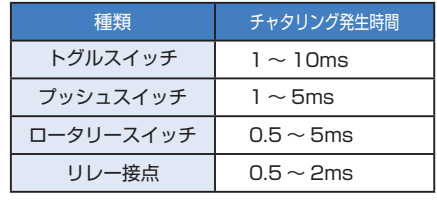

**STEP** 

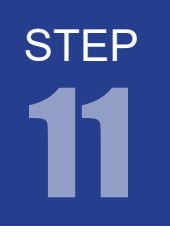

#### 課題 11-2

課題 11-1 にチャタリング対策を施してください。 トグルスイッチ入力をカウントアップして LED に結果を出力させます。

#### 8. プロジェクトの作成

STEP 11-2 用のプロジェクトを作成してください。

#### 9. プログラム (回路)の記述

.v ファイルに課題を実現するプログラムを記述していきます。以下に課題とサンプルを示します。エディ タ画面に以下に記すサンプルを記述しましょう。

課題 11-2

課題 11-2

#### module SW\_Counter(CLK, RESET, TSW, Q); 1 input CLK, RESET, TSW; output [3:0]Q; reg  $[3:0]$  0 = 0; reg  $[18:0]$  temp\_count = 0; reg out, buffer; always @(posedge CLK or negedge RESET) begin if (!RESET) temp\_count  $\leq 0$ ; else temp\_count  $\leq$  temp\_count + 1; end always @(posedge CLK) if(temp\_count==0) out <= TSW; 2 3 4 5 6 7 8  $\circ$ 10 11 12 13 14 15 16 17 step11-2.v クロックの数をカウントし続けます。 上記のクロックカウンタが0になったとき (カウントアップによるオーバーフロー)トグ ルスイッチ 1 の値を取り込みます。つまり、 2<sup>19</sup>=524288 クロックサイクルごとに1回、 入力をフリップフロップにサンプリングするこ とになります。クロックの周波数が 50MHz (=20ns) なら、約 95Hz (≒ 10ms) のサン プリング間隔となります。チャタリングの期間 が 10ms 以下であれば、チャタリングを除去 [弊社サイトに解答例ソースをご用意しています。http://www.adwin.com/product/AKE-1104.html](http://www.adwin.com/product/AKE-1104.html)

することができます。

```
 always @(posedge CLK or negedge RESET)
      begin
       if (!RESET) buffer \leq 0;
        else buffer <= out;
      end
     assign inc = out & ~buffer:
      always @(posedge CLK or negedge RESET)
     begin
      if (!RESET) Q \leq 0;
       else if (inc == 1)
        begin
         if (0 == 9) 0 = 0;
         else 0 \le 0 + 1;
        end
      end
37 endmodule
18
19
20
21
22
23
24
25
26
27
28
29
30
31
32
33
34
35
36
```
おくフリップフロップ回路です。このフリップ フロップで記憶しておいた値とチャタリング 除去済みの out 信号を演算することでボタン が押されたときの立ち上がり信号を検出して、 inc 信号としています。

チャタリング除去済みの out 信号を記憶して

10 進数カウンタです。 課題 10-3 と同じものです。

## 10. コンパイル (論理合成) またに アンストランス アンストランス (課題 11-2

#### 文法チェック

Analysis & Synthesis を行い文法チェックを行ってください。

■■ ピン配置(配置結線)

 ピン配置を行ってください。 ピン配置例は課題 11-1 に CLK を追加します。

コンパイル(コンフィギュレーションファイルの生成) ピン配置が終わったら、コンパイルを行ってください。

## 11. コンフィギュレーションファイルの転送

FPGA に .sof を転送して動作を確認してみましょう。 トグルスイッチ 1 を何回か操作してみましょう。 今度は TSW1 を操作すると、きちんと 1 だけカウントアップするはずです。このようにスイッチ入 力を扱う場合にはチャタリング除去を行いましょう。

DE0-Nano ボード上のプッシュキーはシュミットトリガ回路を経由し、チャタリングを 起こさないようになっています。

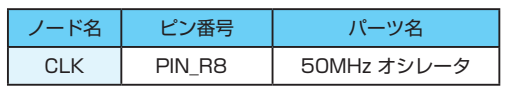

課題 11-2

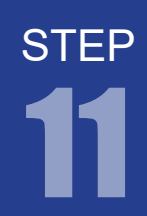

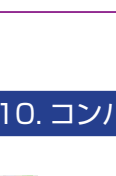

#### 課題 11-3

課題 11-2 のカウントアップに追加して、トグルスイッチ 2 を操作するとカウントダウンし LED に結果を出力させます。

## 12. プロジェクトの作成

STEP 11-3 用のプロジェクトを作成してください。

## 13. プログラム (回路) の記述

.v ファイルに課題を実現するプログラムを記述していきます。以下に課題とサンプルを示します。エディ タ画面に以下に記すサンプルを記述しましょう。

課題 11-3

課題 11-3

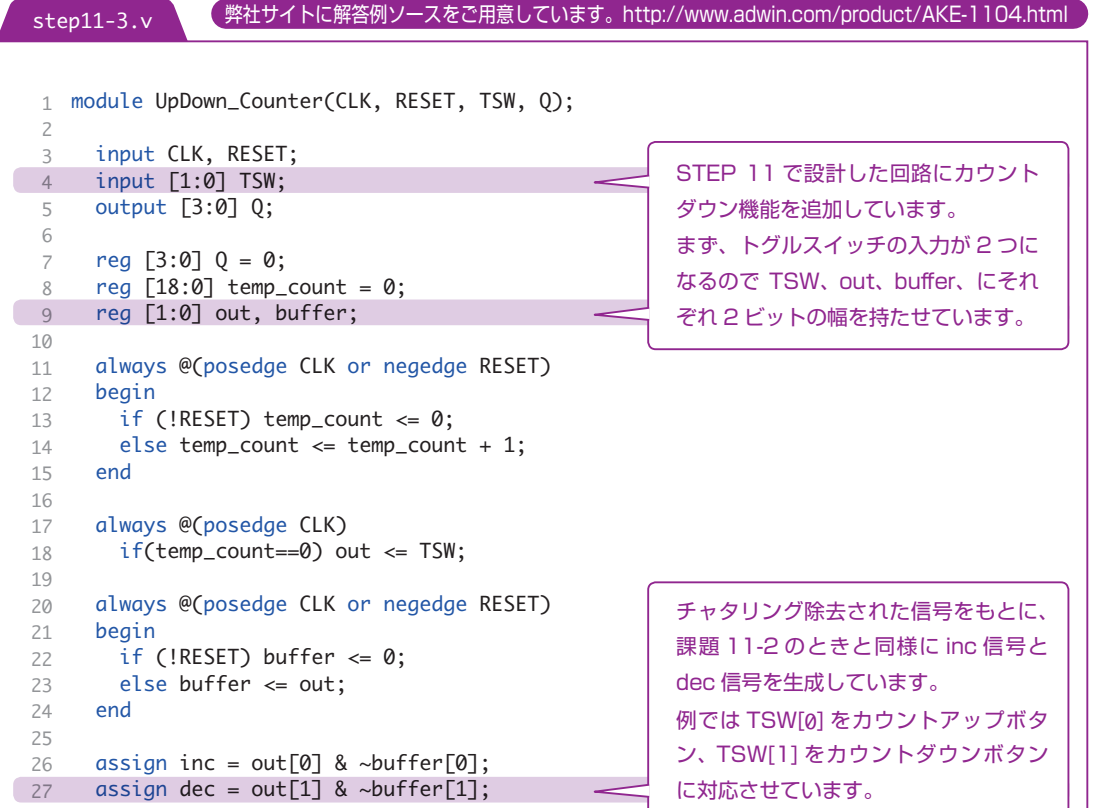

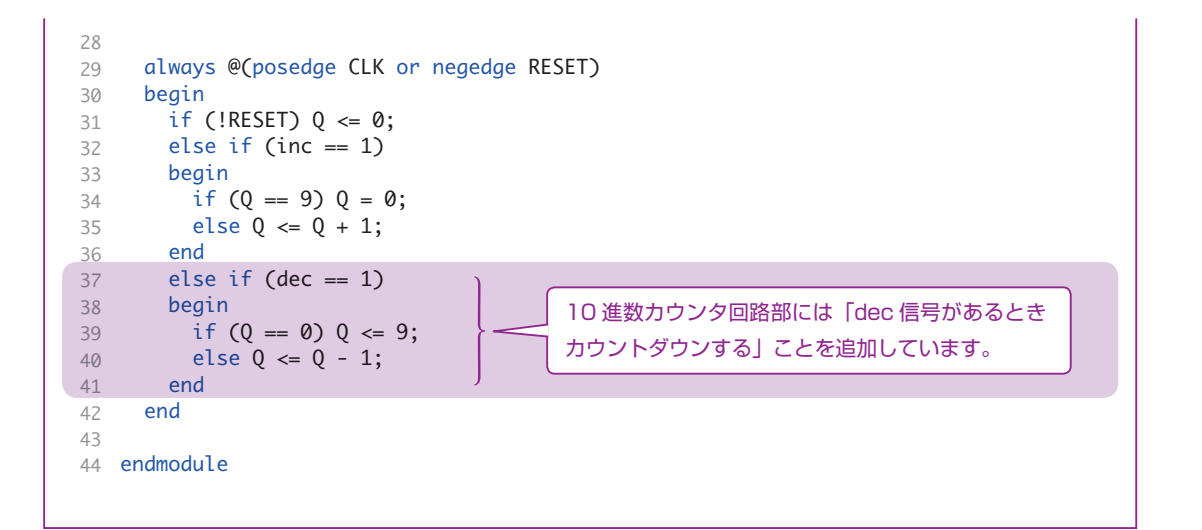

#### 14. コンパイル (論理合成)

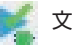

#### 文法チェック

Analysis & Synthesis を行い文法チェックを行ってください。

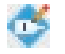

#### ピン配置(配置結線)

ピン配置を行ってください。ピン配置例は以下のようになります。

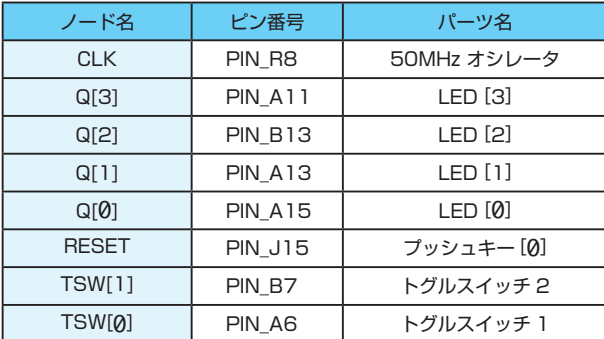

コンパイル(コンフィギュレーションファイルの生成) ピン配置が終わったら、コンパイルを行ってください。

## 15. コンフィギュレーションファイルの転送

課題 11-3

課題 11-3

**STEP** 

**Now FPGA に .sof を転送して動作を確認してみましょう。** TSW1 を操作するとカウントアップして、TSW2 を操作するとカウントダウンします。